# Programski paketi u matematici

# Numeričke tehnike u Matlabu

# Rešavanje jednačina oblika f(x)=0

#### **x = fzero(funkcija,x0)**

- Funkcija čiju nulu tražimo mora biti uneta ili kao string ili kao funkcija koju kreira korisnik ili kao anonimna funkcija.
- x0 je skalar u čijoj blizini tražimo nulu funkcije ili interval u kome se nula nalazi (u ovom slučaju funkcija mora imati suprotan znak na krajevima intervala). Dobar način da izaberemo x0 je da prvo nacrtamo grafik funkcije.

# Primer:

- $e^{0.5x} \sqrt{x} = 3$
- $>> f = \omega(x) exp(0.5 * x) sqrt(x) 3$
- >> fplot(f,[0,5])
- $\Rightarrow$  resenje = fzero(f,2)
- $\bullet$  Pokušati poziv funkcije za x0 = 5,10, 100, [2,5], [1,2]
- Uraditi isti primer sa pozivom funkcije u vidu stringa.

## Zadaci:

- Odrediti tri pozitivna korena jednačine  $x^3 - 8x^2 + 17x + \sqrt{x} = 10.$
- Odrediti pozitivna rešenja jednačine  $x^2-5x sin(3x) + 3 = 0$ .
- **Za vežbu : zadaci iz knjige 9.6.5. i 9.6.6.**

## Minimum i maksimum funkcije

#### **x = fminbnd(funkcija,x1,x2)**

- funkcija se zadaje na isti način kao u naredbi fzero
- x1, x2 predstavljaju granice intervala na kome tražimo minimum
- x je vrednost minimuma funkcije na [x1,x2]
- Maksimum funkcije F tražimo kao minimum funkcije –F
- Pozivom  $[x, v \text{rmin}] = \text{fminbnd}(f, x1, x2)$ dobijamo vrednost x-a u kojoj funkcija ima min kao i vrednost tog minimuma vrmin

# Primer

 Odrediti minimum i maksimum funkcije  $f(x) =$  $x-2$  $((x-2)^2+2)^{1.8}$  $\Rightarrow$  f9 = @(x) (x-2)/((x-2)^4+2)^(1.8) >> fplot(f9,[-10,10]) >> [xmin,f9min] = fminbnd(f9,-10,10)  $\Rightarrow$  f9minus = @(x) -(x-2)/((x-2)^4+2)^(1.8)  $\rightarrow$  xmax= fminbnd(f9minus,-10,10)

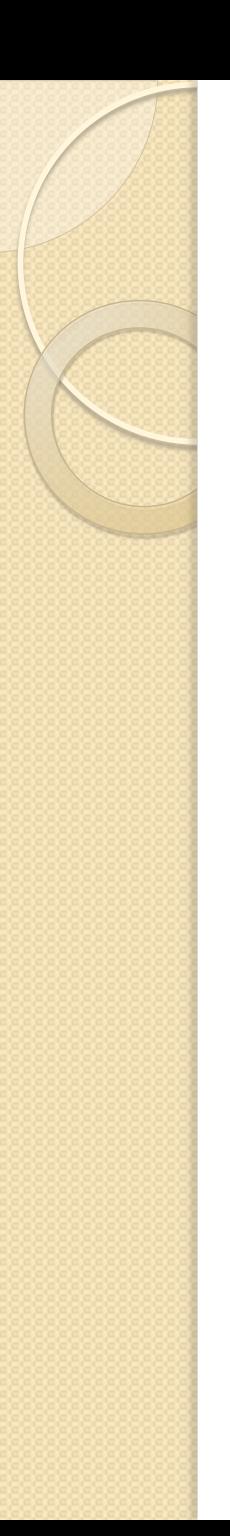

### Zadaci:

- (9.6.10) Od papira je napravljen fišek oblika konusa zapremine 250 cm^3. Odrediti poluprečnik r i visinu h konusa tako da za pravljenje konusa bude upotrebljena minimalna količina papira.
- (9.6.13) Odrediti stranice a i b pravougaonika maksimalne površine koji je upisan u elipsu $\frac{x^2}{102}$  $\frac{x}{19^2} +$  $y^2$  $\frac{y}{5^2} = 1.$

## Numerička integracija

 $\int f(x)dx$  $\boldsymbol{b}$  $\overline{a}$ 

#### **q = integral(f , a, b)**

**U starijim verzijama Matlaba:**

- **q = quad(f , a, b)**  Simpsonova metoda
- **q = quadl(f, a, b)**  prilagodljiva Lobatto

**q = trapz(x, y)** - trapezoidna metoda kada se integrali funkcija data skupom tačaka čije x koordinate su date vektorom x a y koordinate vektorom y

Napomena: funkcija mora biti napisana u vektorskom obliku!

#### Primeri:

•  $\int_{-1}^{1} e^{-x^2} dx$  $\int_{-1}^{1} e^{-x^2} dx$ ,  $\int_{0}^{\infty} e^{-x^2} dx$  $\infty$   $\sim$   $-x^2$ 0  $dx$  $>> f = \omega(x) \exp(-x^2)$  $\gg$  integral(f,-1,1) ili quad(f,-1,1) >> integral(f,0,Inf) ili  $integral(\omega(x) exp(x.^2),0,Inf)$ 

• 
$$
\int_1^2 \frac{\cos(2x)}{x} dx
$$

 $\gg$  integral( $\omega(x)$  cos(2\*x)./x,1,2)

- Zadatak 5: Brzina trkačkog auta u prvih 0:7 sekundi trke je v = [0 14 39 69 95 114 129 139] milja/sat. Odrediti rastojanje koje je auto prešao za to vreme.
- Za vežbu: 9.6.20, 9.6.22, 9.6.24, 9.6.27

# Dvojni integral

- q = integral2(fun,xmin,xmax,ymin,ymax)
- fun je funkcija 2 promenljive koju integralimo, obavezno u vektorskom obliku zapisana
- xmin i xmax su granice za x
- ymin i ymax su granice za y, mogu biti brojevi ili funkcije od x, u kom slučaju ih zadajemo preko pokazivača na funkciju

#### Primeri:

- $\iint (x^2 + y^2) dx dy$ , po domenu x=1, x=2,  $y=0, y=1.$
- $\Rightarrow$  f = @(x,y) x.^2+y.^2
- >> integral2(f,1,2,0,1)
- $\iint (x^3 + y^3) dx dy$ , za  $D: y = x^4$ ,  $y = x^2$ .
- Granice za y su funkcije od x:
- $\Rightarrow$  z1 =  $\omega(x,y)$  x.^3 + y.^3
- >> integral2(z1,-1,1,@(x)x.^4,@(x)x.^2)

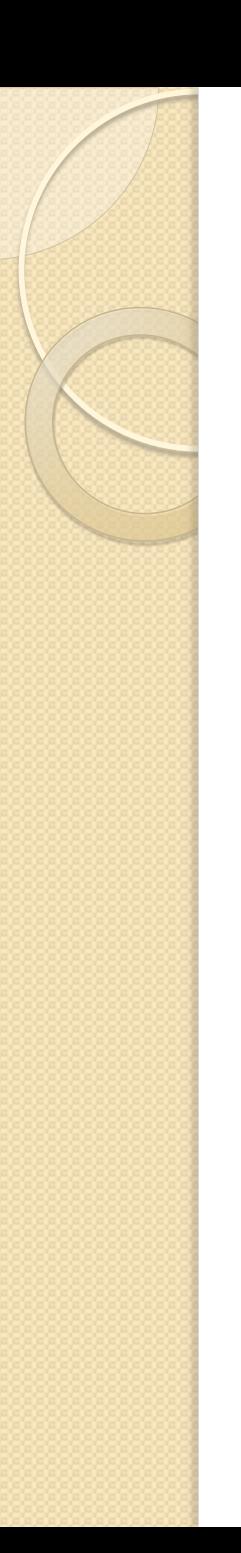

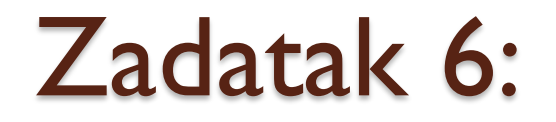

#### **·** Izračunati:

$$
I = \iint_{D} \frac{x^2}{1+y^2} dx dy, \quad D: x = 1, y = 2, x = 0, y = 0.
$$

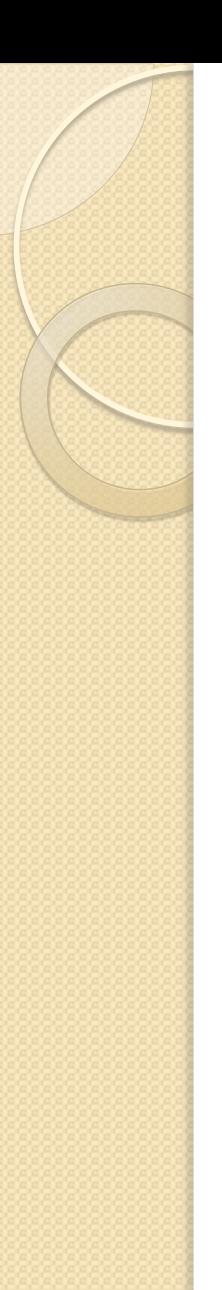

Zadatak 7:

#### **·** Izračunati

$$
I = \iint\limits_{D} e^{x+y} (1 - 2x + 3y) dx dy, \quad D: y = 1 - x, y \ge 0, x \ge 0.
$$

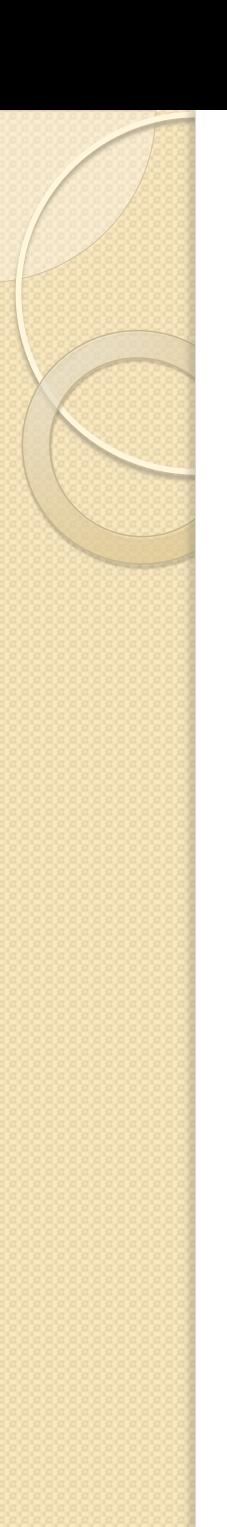

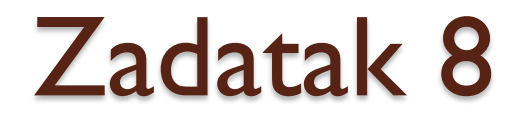

#### **·** Izračunati:

$$
I = \iint_{D} \frac{y}{(x-1)^2 + y^2} dx dy, \quad D: x^2 + y^2 \le 1.
$$

Rešavanje (običnih) diferencijalnih jednačina

$$
\frac{dy}{dx} = f(x, y)
$$

- Odrediti opseg vrednosti za x i inicijalnu vrednost za y
- Kreirati funkciju u editoru ili anonimnu funkciju
- Izabrati metodu
- Rešiti datu jednačinu

# Metode u Matlabu:

 **ode45** - za probleme koji nisu kruti. Jedan korak. Metod Runge-Kutta. Prvi izbor za vecinu problema

 **ode23** - za probleme koji nisu kruti. Jedan korak. Često brži , ali manje tačan od ode45

- **ode15s** za krute probleme. Više koraka. Koristiti ako ode 45 ne uspe.
- **ode23s** za krute probleme. Jedan korak. Može da reši probleme koje ode15s ne može.
- **ode23t** za umereno krute probleme
- **ode23tb** za krute probleme. Često efikasniji od ode15s.

#### $[x, y] = ime_function$ funkcije('ime\_dat', $x$ \_opseg,y0)

- ime funkcije : jedan od prethodno pobrojanih metoda, najčešće ode45 ili ode23
- 'ime dat': ime funkcijske datoteke koja izračunava dy/dx za date vrednosti y i x
- x opseg : vektor koji zadaje opseg gde rešavamo dif.jednačinu
- y0: početna ili inicijalna vrednost za y (početni uslov)
- [x, y] : rezultat komande

#### Primer:

$$
\bullet \frac{dy}{dx} = \sqrt{x} + \frac{x^2 \sqrt{y}}{4}, \ 1 < = x < = 5, \ y(1) = 1
$$

 Najpre u editoru napravimo funkciju: function dydx = izvod( $x,y$ )  $dydx = sqrt(x)+x^2*sqrt(y)/4$ end

- $[x \, y] = \text{ode}45(\text{@izvod}, [1,5], 1)$
- $\bullet$  plot(x,y)
- Probati:  $[x \ y] = ode45(@$ izvod, $[1:0.5:5]$ ,1)
- $\bullet$  Ili izvod1 =  $\omega(x,y)$  sqrt(x)+x^2\*sqrt(y)/4
- $[x,y] = ode45(izvod1,[1,5],1)$

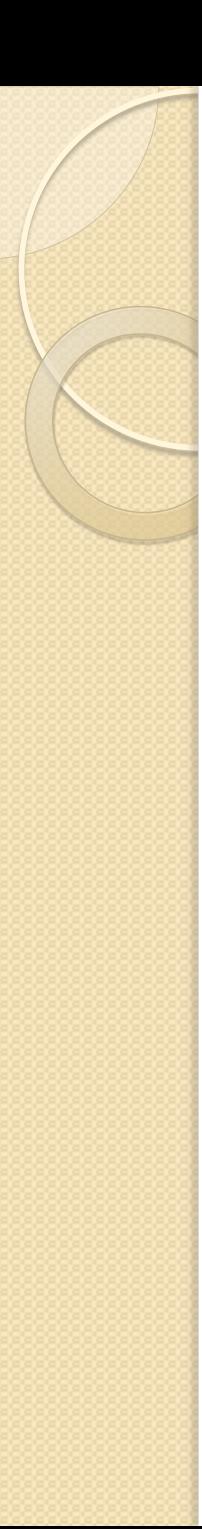

#### Primer 2:

• 9.6.30 iz knjige zad9630 =  $\omega(x,y)$  sqrt $(x*y)$ -0.5\*y\*exp(- $0.1 * x)$  $[x \, y] = \text{ode}45(\text{zad}9630, [0, 4], 6.5)$ plot(x,y) axis([0,4,5,10])

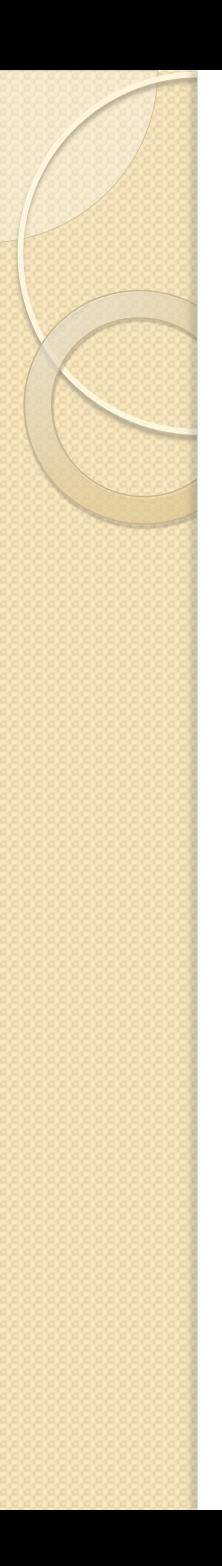

#### Zadatak

 Najpre naći opšte rešenje diferencijalne jednačine  $y' + y = sinx$ .

Nacrtati familiju opštih rešenja za 0<=x<=4\*pi, i za početne uslove

 $y(0) = -10:2:10.$ 

Na kraju, za y(0)=-5, y(0)=0 i y(0)=5 rešiti jednačinu koristeći ode45 naredbu i skicirati ta rešenja pa ih uporediti sa dobijenim grafikom za opšta rešenja.